È possibile mettere a fuoco al di fuori dell'area di autofocus toccando direttamente sullo schermo l'area che si desidera mettere a fuoco (modalità Spot AF). Per ritornare alla modalità AF standard, premere per alcuni secondi sull'area che era stata messa a fuoco in modalità spot.

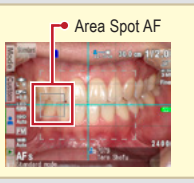

mettere a fuoco. Se la messa a fuoco è corretta, appare in alto a destra sullo schermo un indicatore di messa a fuoco verde. Premere quindi il pulsante di scatto fino in fondo per eseguire la foto.

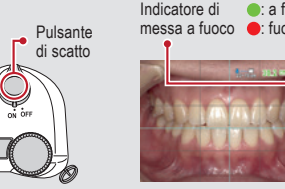

Per fotografare dettagli dei denti anteriori, dei restauri indiretti o dei modelli di lavoro con un rapporto d'ingrandimento Applicare la lente macro in dotazione, per fotografare in questa modalità.

*scatto.*

*EyeSpecial C-V può inviare al vostro computer tramite Wi-Fi le immagini acquisite. Per le informazioni sull'attivazione della funzione Wi-Fi consultare il manuale d'uso a pag. 42.*

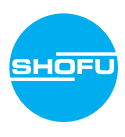

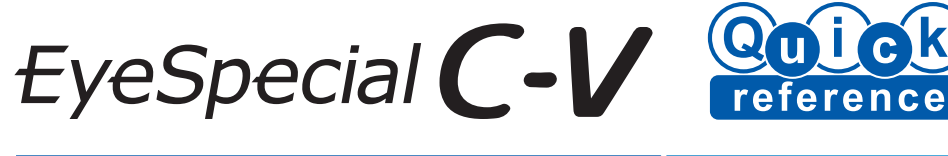

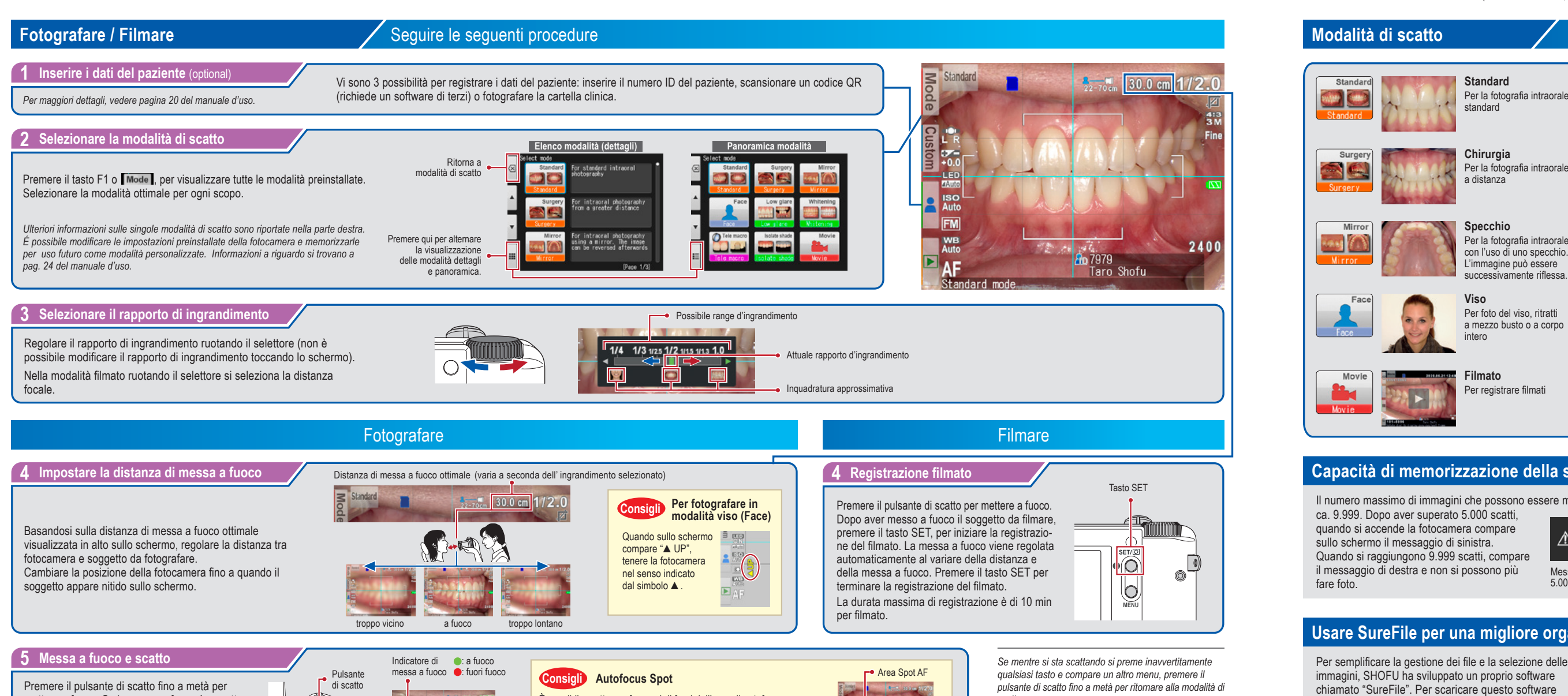

*Per il manuale avanzato della fotocamera EyeSpecial C-V ("Advanced Manual", disponibile solo in inglese), consultare www.shofu.it.*

## **Capacità di memorizzazione della scheda di memoria**

# **Usare SureFile per una migliore organizzazione dei dati**

**Standard** Per la fotografia intraorale standard

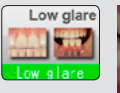

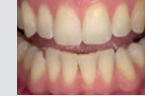

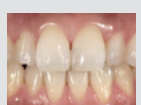

**Basso riflesso**

Per fotografare dettagli dei denti anteriori, modelli di lavoro e restauri indiretti

**Sbiancamento**

Per confrontare il colore prima e dopo lo sbiancamento

**Specchio** Per la fotografia intraorale con l'uso di uno specchio. L'immagine può essere successivamente riflessa.

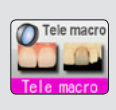

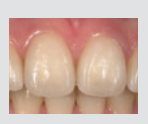

### **Tele-macro**

**Viso** Per foto del viso, ritratti a mezzo busto o a corpo intero

**Filmato**

Per registrare filmati

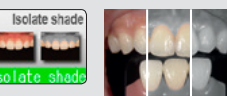

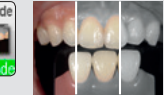

### **Esclusione colore**

Per un'ottimale presa del colore è possibile nascondere il colore della gengiva.

Il numero massimo di immagini che possono essere memorizzate sulla scheda SDHC da 16 GB in dotazione è di

ca. 9.999. Dopo aver superato 5.000 scatti, quando si accende la fotocamera compare

Quando si raggiungono 9.999 scatti, compare il messaggio di destra e non si possono più

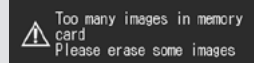

- Per semplificare la gestione dei file e la selezione delle immagini, SHOFU ha sviluppato un proprio software chiamato "SureFile". Per scaricare questo software gratuito e per maggiori informazioni consultare: www.shofu.co.jp/surefile/indexe.html
- Per usare SureFile, la scheda SD deve essere stata formattata in precedenza con la fotocamera EyeSpecial C-V:
- **1 Inserire nell'apposito slot la scheda SD**
- **2 Premere il tasto MENU**
- **3 Premere il tasto F4**
- **4 Selezionare la scheda 5**
- **5 Selezionare "Format SD card" (Formattare scheda SD)**
- *Per maggiori dettagli, vedere pag. 41 del manuale d'uso.*

Messaggio dopo aver superato 5.000 scatti

Number of images has<br>A reached the limit -<br>Cannot save any more

Messaggio al raggiungimento di 9.999 scatti

### **Visualizzare le immagini Inserire batterie e scheda di memoria SD**

## **Riproduzione di filmati visualizzazione di immagini con il cavo HDMI**

Immagine precedente | Immagine successiva 101-5996  $00 - 0056$ Taro Shofu alla <mark>i Standard</mark><br>modalità riproduzione Ingrandimento Anteprima Cancellazione in the Cancellazione Cancellazione in the Cancellazione Per visualizzare una singola immagine, selezionarla toccando lo schermo. Se si desidera cancellare l'immagine, Indietro premere "OK" per procedere, oppure premere "Cancel" per annullare la cancellazione. Ingrandisci l'immagine Indietro Riduci l'immagine **TALL**  $\bigcap$ Erase this image? **ERT** Ruotando il selettore è possibile spostare la  $\begin{array}{|c|c|c|c|c|}\n\hline\n\end{array}$   $\begin{array}{|c|c|c|c|c|}\n\hline\n\end{array}$  Per visualizzare altre parti della foto cornice blu e selezionare un'altra immagine. Cancel Toccando in qualsiasi punto, escluse le frecce di scorrimento, l'area toccata viene centrata sullo schermo. **Funzioni di elaborazione (Foto) Funzioni durante la riproduzione di un filmato**

0066/0066

### **Installare le batterie**

**Batterie compatibili: 4x AA** (Batterie ricaricabili al nichel-metalle idruro o batterie alcaline)

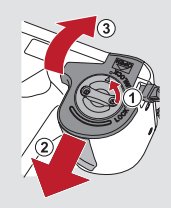

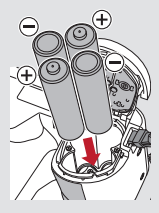

# **Inserire la scheda di memoria SD**

52

**Schede di memoria SD compatibili:**

Premere il tasto MENU mentre è visualizzata un'immagine che si desidera elaborare.

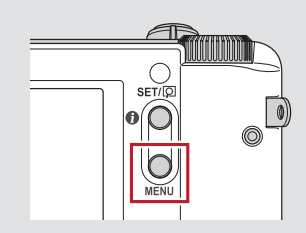

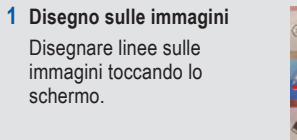

- **1 Collegare la fotocamera con il cavo HDMI al televisore o ad un altro dispositivo di riproduzione.**
- **2 Selezionare la modalità di riproduzione e premere il tasto MENU. Poi selezionare il tasto "HDMI".**
- **3 Viene visualizzata la modalità di riproduzione. Usare i tasti della fotocamera o il selettore per comandare.**
- Lo schermo della fotocamera è oscurato e il filmato / l'immagine vengono riprodotti sul televisore o su un altro dispositivo connesso con il cavo HDMI, perciò non si può utilizzare lo schermo LCD (Touch screen). Alcune funzioni, come disegnare o ruotare le immagini, non sono disponibili.

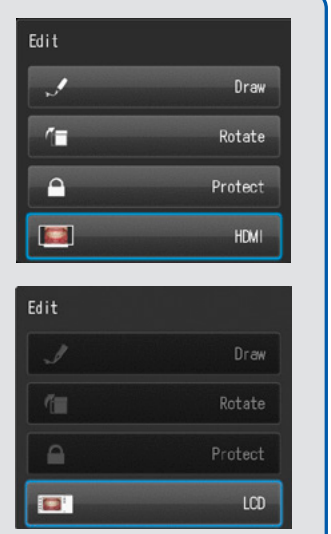

In modalità di scatto, toccare il tasto ▶ per passare alla modalità riproduzione. Viene visualizzata l'ultima immagine ripresa. Ruotare il selettore per scorrere le immagini indietro e in avanti.

Premere il simbolo **D** "Play" al centro dell'immagine o premere il tasto SET, per riprodurre un filmato.

- 
- 
- 
- **4 Per terminare la riproduzione tramite HDMI, premere il tasto MENU. Sullo schermo del dispositivo di riproduzione compare la finestra di dialogo qui a destra. Premere il tasto SET della fotocamera e selezionare "LCD". Non appena ricompare lo schermo della fotocamera, è possibile scollegare il cavo HDMI.** I cavi HDMI comunemente disponibili in commercio sono compatibili con EyeSpecial C-V. Leggere il nostro consiglio a pag. 37 del manuale d'uso.

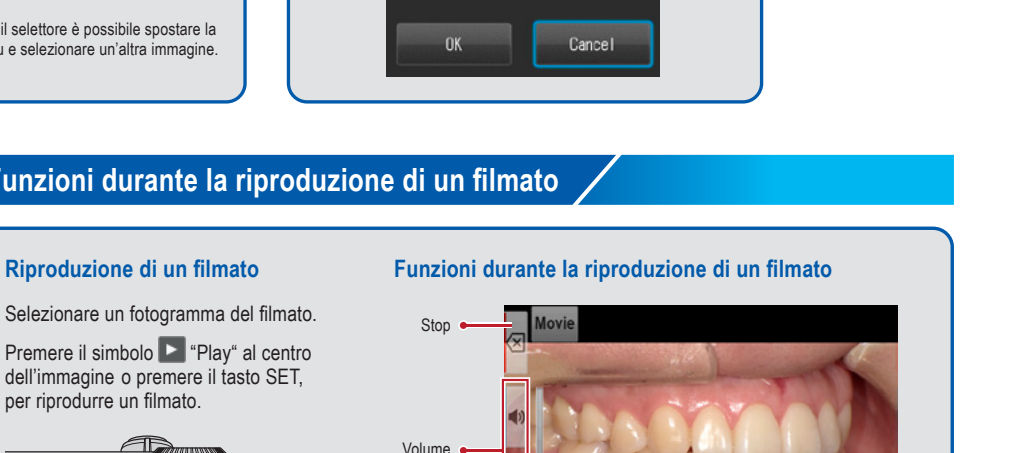

ŞŽ da **64** a **512 GB**

**2 Rotazione delle immagini** Le immagini possono essere ruotate di 90°.

**3 Protezione delle immagini**

Proteggere le immagini per evitare la cancellazione accidentale o modifiche indesiderate.

La riproduzione dei filmati può essere comandata o premendo i tasti della fotocamera oppure ruotando il selettore.

Selezionare un fotogramma del filmato.

2019.05.2112:49

**Modalità di scatto** alla modalità di scatto **Modalità riproduzione (Foto) Modalità riproduzione (Filmato)**

0005/0005

2020.02.05

 $1/2.0$ 

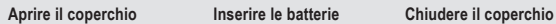

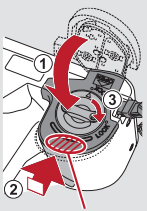

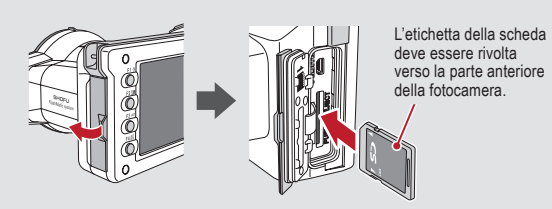

Assicurarsi di posizionare correttamente i poli.

Spingere indietro il coperchio, tenendo premuto qui.

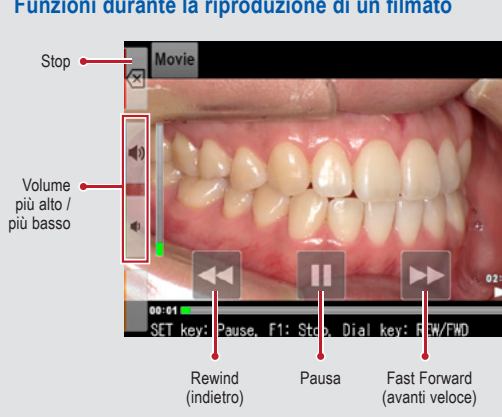

*Per maggiori dettagli, vedere pag. 38/39 del manuale d'uso.*

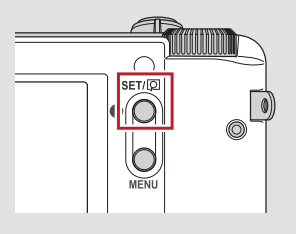

*Per maggiori dettagli, vedere pag. 40 del manuale d'uso.*

fino a **2 GB**

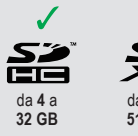

*I loghi SD, SDHC e SDXC sono marchi registrati di SD-3C, LLC.*

*HDMI (High-Definition Multimedia Interface) è un marchio registrato dell'Administrator, Inc.* 

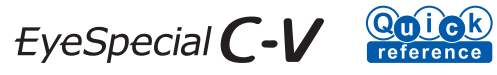

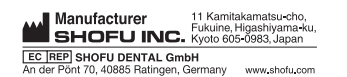

738804 · 08/2023